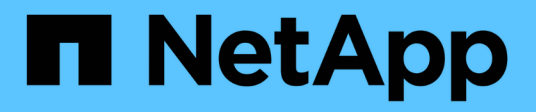

### **Setting up and monitoring an SVM with Infinite Volume without storage classes**

OnCommand Unified Manager 9.5

NetApp February 12, 2024

This PDF was generated from https://docs.netapp.com/us-en/oncommand-unified-manager-95/healthchecker/task-editing-the-infinite-volume-threshold-settings.html on February 12, 2024. Always check docs.netapp.com for the latest.

# **Table of Contents**

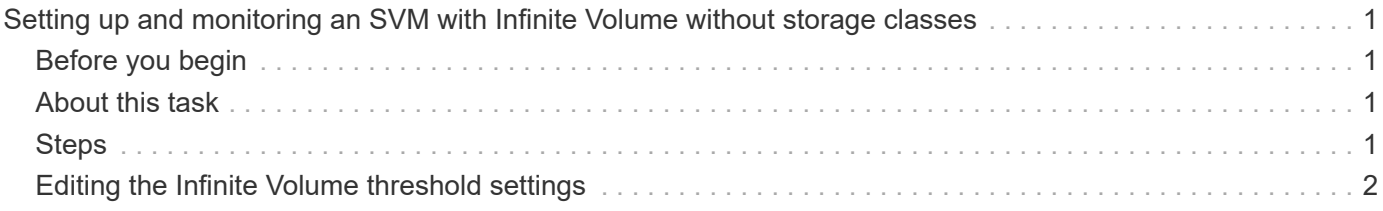

# <span id="page-2-0"></span>**Setting up and monitoring an SVM with Infinite Volume without storage classes**

You should use OnCommand Workflow Automation (WFA) and Unified Manager to set up and monitor storage virtual machines (SVMs) with Infinite Volume. You should create the SVM with Infinite Volume using WFA and then monitor the Infinite Volume using Unified Manager. Optionally, you can configure data protection for your Infinite Volume.

## <span id="page-2-1"></span>**Before you begin**

The following requirements must be met:

- WFA must be installed and the data sources must be configured.
- You must have the OnCommand Administrator or Storage Administrator role.
- You must have created the required number of aggregates by customizing the appropriate predefined workflow in WFA.
- You must have configured the Unified Manager server as a data source in WFA, and then you must have verified that the data is cached successfully.

## <span id="page-2-2"></span>**About this task**

- You can monitor only data SVMs using Unified Manager.
- While performing this task, you are required to switch between two applications: OnCommand Workflow Automation (WFA) and OnCommand Unified Manager.
- The task provides high-level steps.

For details about performing the WFA tasks, see the *OnCommand Workflow Automation* documentation.

### <span id="page-2-3"></span>**Steps**

#### 1. Workflow

 Create an SVM with Infinite Volume, and then create the Infinite Volume by using the Automation appropriate workflow.

You can enable storage efficiency technologies, such as deduplication and compression, while creating the Infinite Volume.

2. **Unified Manager** 

 Add the cluster containing the SVM with Infinite Volume to the Unified Manager database.

You can add the cluster by providing the IP address or the FQDN of the cluster.

#### 3.

**Unified Manager**  Based on your organization's requirements, modify the thresholds for the Infinite Volume on the SVM.

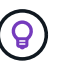

You should use the default Infinite Volume threshold settings.

#### 4. Unified Manager

 Configure notification alerts and traps to address any availability and capacity issues related to the Infinite Volume.

5. Workflow

 Create a disaster recovery (DR) SVM with Infinite Volume, and then configure data Automation protection (DP) by performing the following steps:

- a. Create a data protection (DP) Infinite Volume by using the appropriate workflow.
- b. Set up a DP mirror relationship between the source and destination by using the appropriate workflow.

### <span id="page-3-0"></span>**Editing the Infinite Volume threshold settings**

When you need to address any issues in your Infinite Volume's storage space, you can edit the threshold settings of the Infinite Volume's capacity based on your organization's requirements. When a threshold is crossed, events are generated, and you receive notifications if you have configured alerts for such events.

### **Before you begin**

You must have the OnCommand Administrator or Storage Administrator role.

### **Steps**

- 1. In the left navigation pane, click **Health** > **SVMs**.
- 2. In the **Health/Storage Virtual Machines** inventory page, select a SVM with Infinite Volume.
- 3. In the **Health/Storage Virtual Machine** details page, click **Actions** > **Edit Thresholds**.
- 4. In the **Edit SVM with Infinite Volume Thresholds** dialog box, modify the thresholds as required.
- 5. Click **Save and Close**.

#### **Copyright information**

Copyright © 2024 NetApp, Inc. All Rights Reserved. Printed in the U.S. No part of this document covered by copyright may be reproduced in any form or by any means—graphic, electronic, or mechanical, including photocopying, recording, taping, or storage in an electronic retrieval system—without prior written permission of the copyright owner.

Software derived from copyrighted NetApp material is subject to the following license and disclaimer:

THIS SOFTWARE IS PROVIDED BY NETAPP "AS IS" AND WITHOUT ANY EXPRESS OR IMPLIED WARRANTIES, INCLUDING, BUT NOT LIMITED TO, THE IMPLIED WARRANTIES OF MERCHANTABILITY AND FITNESS FOR A PARTICULAR PURPOSE, WHICH ARE HEREBY DISCLAIMED. IN NO EVENT SHALL NETAPP BE LIABLE FOR ANY DIRECT, INDIRECT, INCIDENTAL, SPECIAL, EXEMPLARY, OR CONSEQUENTIAL DAMAGES (INCLUDING, BUT NOT LIMITED TO, PROCUREMENT OF SUBSTITUTE GOODS OR SERVICES; LOSS OF USE, DATA, OR PROFITS; OR BUSINESS INTERRUPTION) HOWEVER CAUSED AND ON ANY THEORY OF LIABILITY, WHETHER IN CONTRACT, STRICT LIABILITY, OR TORT (INCLUDING NEGLIGENCE OR OTHERWISE) ARISING IN ANY WAY OUT OF THE USE OF THIS SOFTWARE, EVEN IF ADVISED OF THE POSSIBILITY OF SUCH DAMAGE.

NetApp reserves the right to change any products described herein at any time, and without notice. NetApp assumes no responsibility or liability arising from the use of products described herein, except as expressly agreed to in writing by NetApp. The use or purchase of this product does not convey a license under any patent rights, trademark rights, or any other intellectual property rights of NetApp.

The product described in this manual may be protected by one or more U.S. patents, foreign patents, or pending applications.

LIMITED RIGHTS LEGEND: Use, duplication, or disclosure by the government is subject to restrictions as set forth in subparagraph (b)(3) of the Rights in Technical Data -Noncommercial Items at DFARS 252.227-7013 (FEB 2014) and FAR 52.227-19 (DEC 2007).

Data contained herein pertains to a commercial product and/or commercial service (as defined in FAR 2.101) and is proprietary to NetApp, Inc. All NetApp technical data and computer software provided under this Agreement is commercial in nature and developed solely at private expense. The U.S. Government has a nonexclusive, non-transferrable, nonsublicensable, worldwide, limited irrevocable license to use the Data only in connection with and in support of the U.S. Government contract under which the Data was delivered. Except as provided herein, the Data may not be used, disclosed, reproduced, modified, performed, or displayed without the prior written approval of NetApp, Inc. United States Government license rights for the Department of Defense are limited to those rights identified in DFARS clause 252.227-7015(b) (FEB 2014).

#### **Trademark information**

NETAPP, the NETAPP logo, and the marks listed at<http://www.netapp.com/TM>are trademarks of NetApp, Inc. Other company and product names may be trademarks of their respective owners.